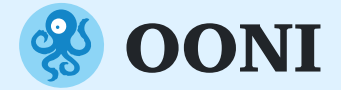

# **Mesurer et enquêter sur la censure de l'Internet avec des données d'OONI**

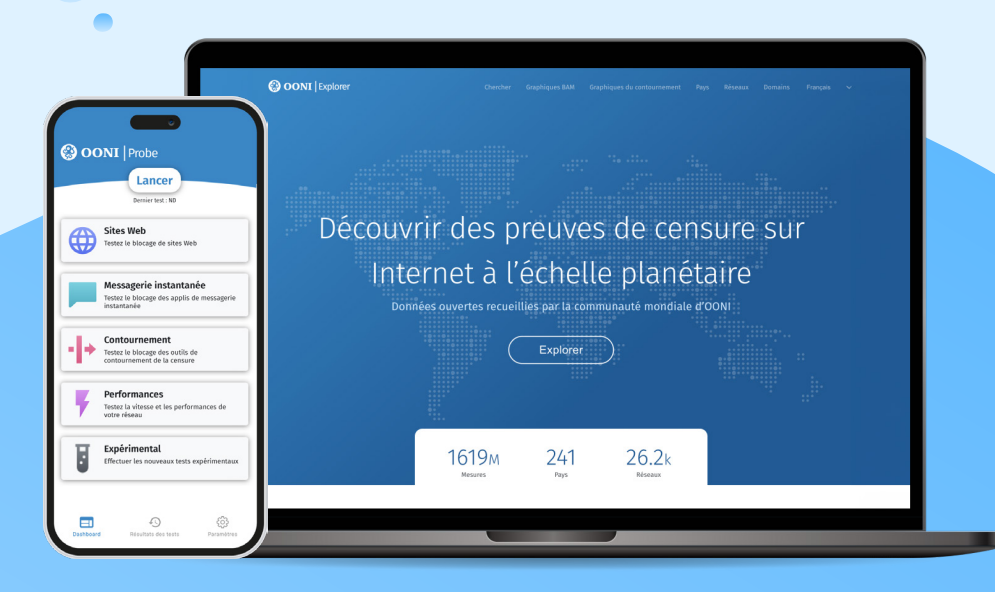

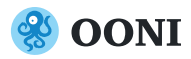

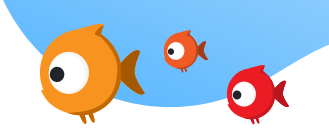

Fondé en 2012, Open Observatory Network Interference (OONI) est un projet de logiciel libre visant à renforcer les efforts décentralisés pour accroître la transparence dans la censure de l'Internet dans le monde.

Depuis plus d'une décennie, la communauté OONI a contribué à plus d'un milliard de mesures réseau de plus de **241 pays et territoires**, mettant la lumière sur de nombreux cas de censure de l'Internet dans le monde.

Toutes ces mesures ont été contribuées grâce à l'utilisation d'OONI Probe.

## **Mesurer la censure de l'Internet**

## **& OONI** Probe

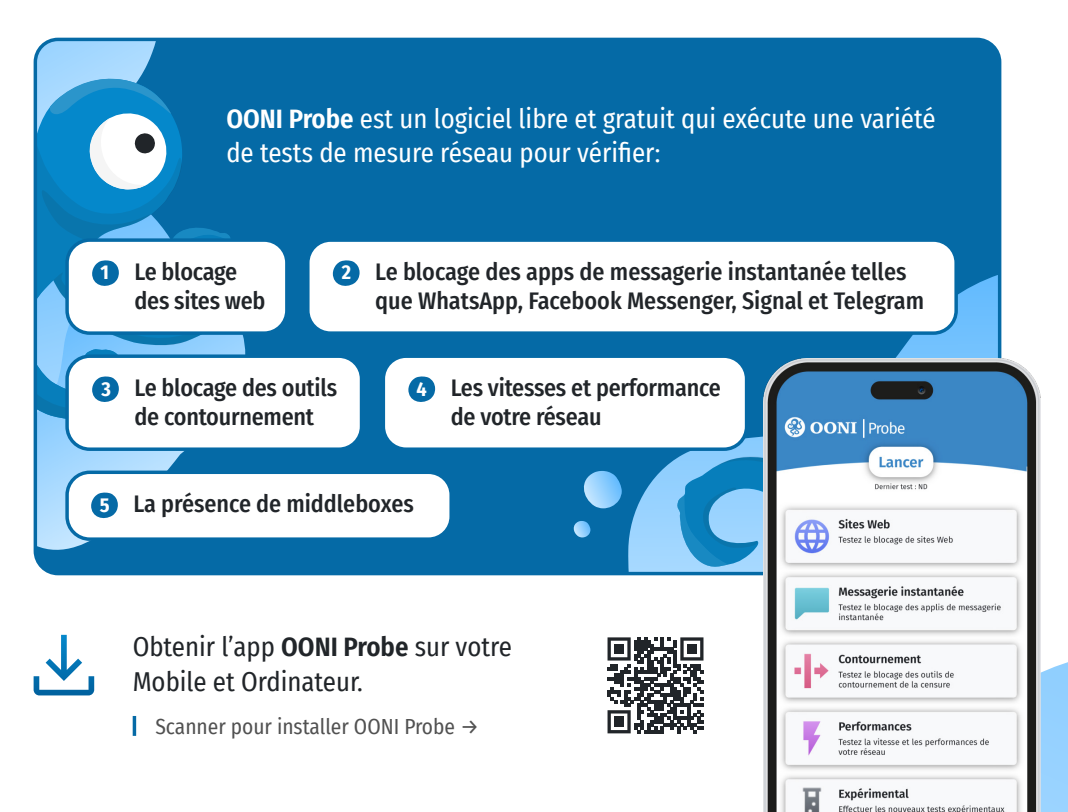

## **Comment contribuer?**

Pour contribuer automatiquement aux mesures chaque jour, veuillez activer les Tests Automatisé via les paramètres de votre app Ooni Probe.

"Cela aidera la communauté de liberté d'Internet à surveiller et répondre aux d'événements émergents de censure!"

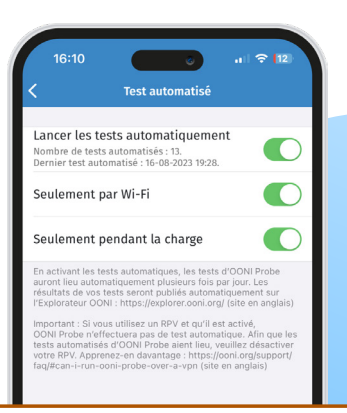

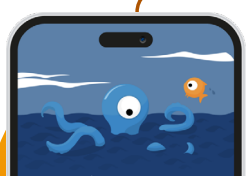

À savoir ! .<br>Les données de l'OONI sont publiées<br>ouvertement et comprendront les<br>renseignements relatifs à votre réseau. renseignements relatits a votre reseau.<br>• Quiconque surveille votre activité sur<br>Internet (p. ex. un gouvernement ou un FAI)<br>verra que vous utilisez OONI Probe.<br>• Vous pourriez tester des sites Web interdits<br>(mais vous pou

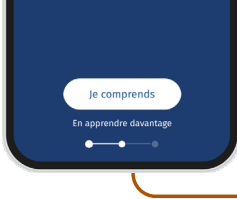

## **Avertissement!**

Veuillez **désactiver votre VPN** en exécutant OONI Probe pour garantir des résultats plus précis de test.

Apprenez-en davantage avec nos guides d'utilisation pour OONI Probe Mobile, OONI Probe Ordinateur et OONI Probe CLI.

#### **Clause de non-responsabilité:**

Exécuter OONI Probe **peut potentiellement être risquée** dans certains pays.

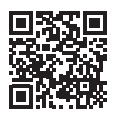

En savoir plus sur les risques potentiels →

Dès que vous exécutez OONI Probe, vous aurez immédiatement accès aux résultats des tests dans l'app. Outre un aperçu du résultat de test (par exemple, un site web testé est bloqué), vous aurez accès aux données brutes de mesure du réseau. Le résultat de votre test sera publié comme données ouvertes en temps réel.

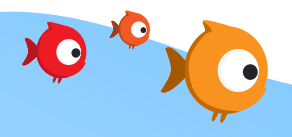

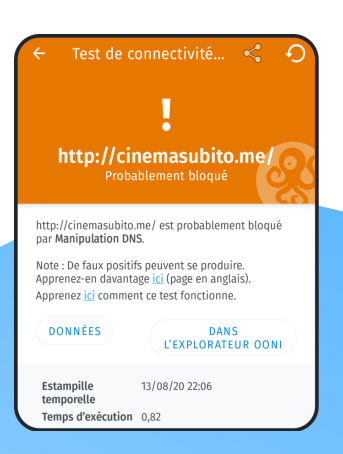

### **Adapter les outils d'OONI**

Grâce à la communauté Localization Lab, les outils d'OONI sont traduits en plusieurs langues. Si vous souhaitez réviser ou contribuer à une traduction des outils d'OONI, veuillez vous inscrire à Transifex: explore.transifex.com/otf/

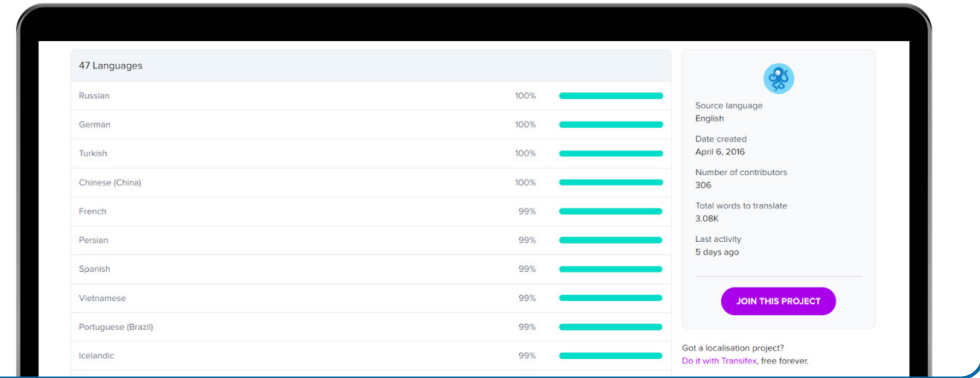

#### **Sites Web contribuant aux tests de censure**

OONI Probe teste une large gamme de sites web inclus dans les "listes de test" publiques, hébergées par Citizen Lab sur Github. Nous vous encourageons à examiner et contribuer à ces listes afin de vous assurer que des sites web pertinents sont testés.

Vous pouvez ajouter des sites web aux tests de censure via l'éditeur de listes de tests d'OONI ou sur GitHub.

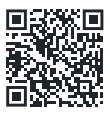

Apprenez à utiliser l'éditeur de listes de test via notre guide d'utilisateur →

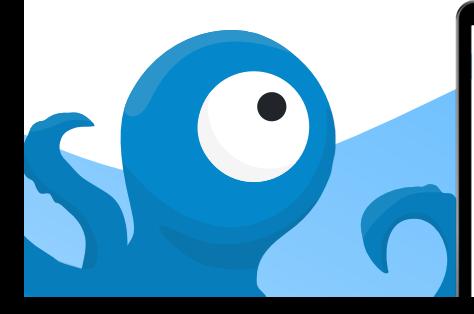

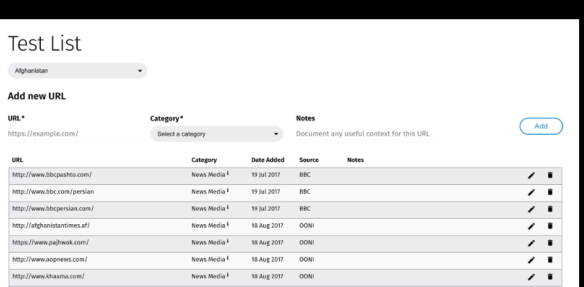

#### **Coordonner avec d'autres utilisateurs lors des mesures**

Vous êtes peut-être intéressés à avoir des sites web testés pour censure dans différents pays ou réseaux. Dans ce cas, vous pouvez utiliser la plateforme OONI Run pour générer un lien pour le test de sites web dont vous vous souciez et partager le lien avec d'autres personnes utilisant OONI Probe Mobile et qui peuvent effectuer les tests.

Utiliser OONI Run pour coordonner des campagnes de mesure: run.ooni.io

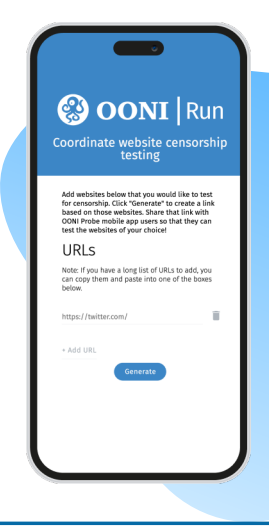

# **Enquêter sur la censure de l'Internet avec les données d'OONI**

Tous les résultats sont publiés en temps réel dans **OONI Explorer le plus grand jeu de données ouvertes sur l'Internet**.

De 2012 à ce jour, les données OONI représentent **plus d'un milliard de mesures de réseau recueillies dans 241 pays**. Chaque minute, de nouvelles mesures sont publiées dans le monde entier, mettant la lumière sur la censure de l'Internet.

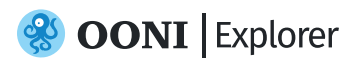

**OONI Explorer** est une plateforme web à travers laquelle vous pouvez explorer des mesures d'OONI collectées du monde.

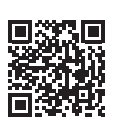

Scanner pour accéder à OONI Explorer →

L'outil OONI Explorer vous permet de découvrir automatiquement et facilement des sites web bloqués dans le monde et de filtrer les données basées sur plusieurs paramètres (Ex. Plage de dates, pays, réseau, test OONI Probe, domaine, catégorie de site web).

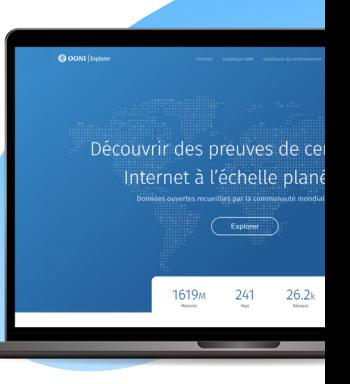

## **Boîte à outils d'agrégation de mesure (MAT)**

OONI Explorer inclut également une boîte à outils d'agrégation de mesure (MAT), ce qui permet de créer des graphiques basés sur des vues globales de données OONI collectées en temps réel mondialement.

Utiliser MAT pour suivre et visualiser la censure de l'Internet dans le monde! →

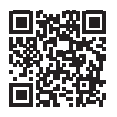

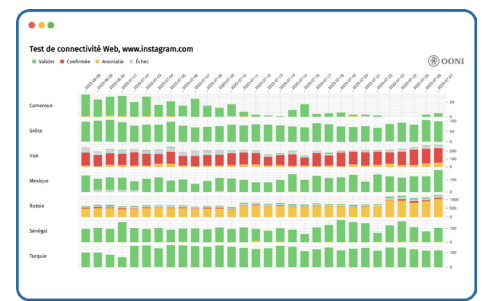

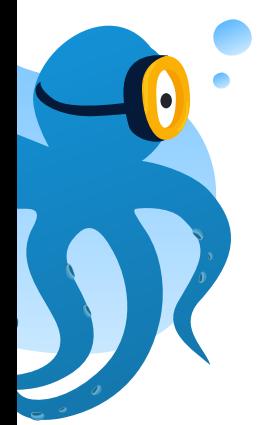

#### **Effectuer sa propre analyse**

Si vous souhaitez effectuer votre propre analyse, vous pouvez télécharger des données brutes d'OONI au format JSON à partir d'**OONI API**: api.ooni.io

Pour l'analyse par lots, vous pouvez puiser l'intégralité des données OONI à partir de notre compartiment Amazon S3.

#### **Recherche sur la censure de l'Internet**

Depuis 2012, OONI a publié **plus de 75 rapports** documentant la censure de l'Internet. dans le monde: ooni.org/reports

Presque tous ces rapports impliquent l'analyse des données OONI, alors que beaucoup ont été produits en collaboration avec nos partenaires.

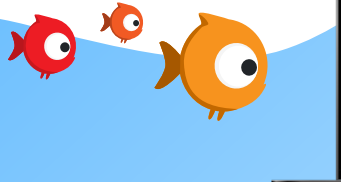

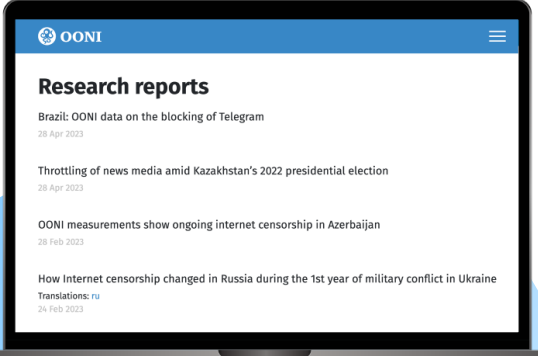

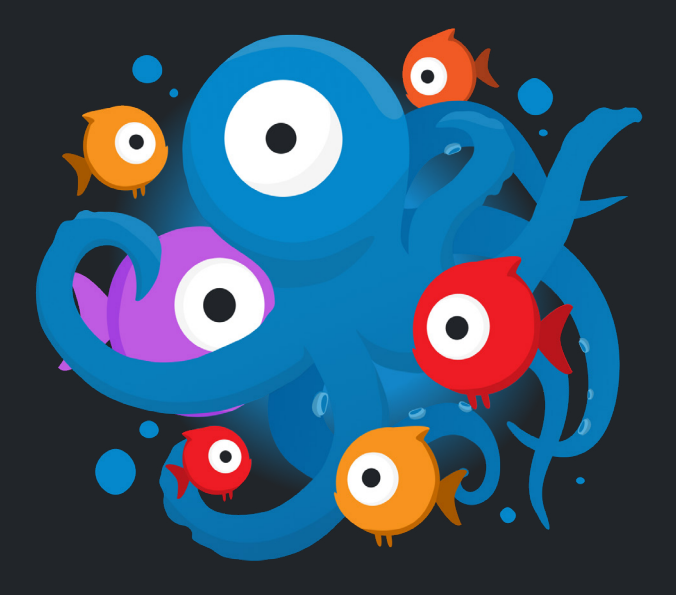

#### **Rejoindre notre communauté**

Il existe de nombreuses façons de s'impliquer!

Depuis 2016, OONI a noué des partenariats avec de nombreuses organisations de droits numériques: ooni.org/partners

Abonnez-vous à notre liste de diffusion, suivez-nous sur Twitter et Mastodon et exécutez OONI Probe pour aider à augmenter la transparence de la censure de l'Internet!

@OpenObservatory **@** @ooni

#### **Contacter OONI**

Si vous avez des questions, n'hésitez pas à contacter l'équipe OONI en envoyant un email à contact@openobservatory.org.

Vous pouvez également participer aux discussions de la communauté et rejoindre l'équipe OONI sur Slack: slack.ooni.org

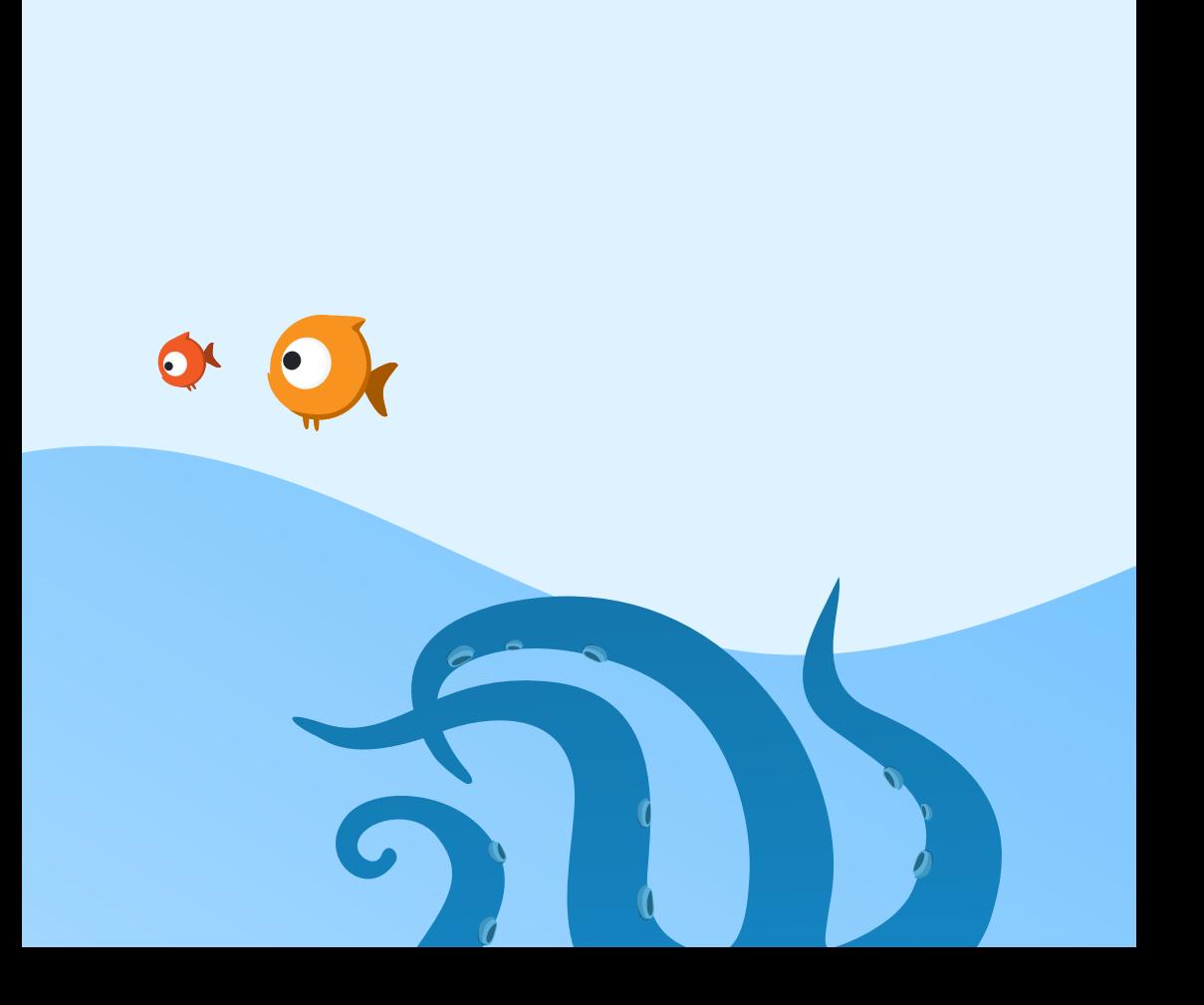